# **Multimedia-Programmierung Übung 2**

#### Ludwig-Maximilians-Universität München Sommersemester 2010

### **Today**

• Fortsetzung

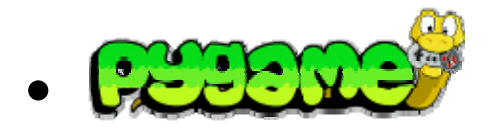

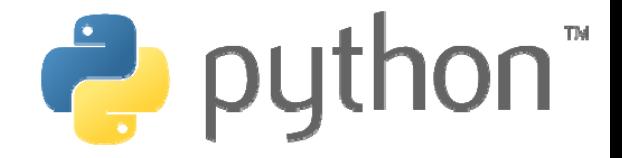

### **Exceptions**

- •Baseclass BaseException
- •Own exceptions should be extended from class Exception
- •Exceptions can be raised:

raise NameError("unknown name")

• try except to handle exceptions

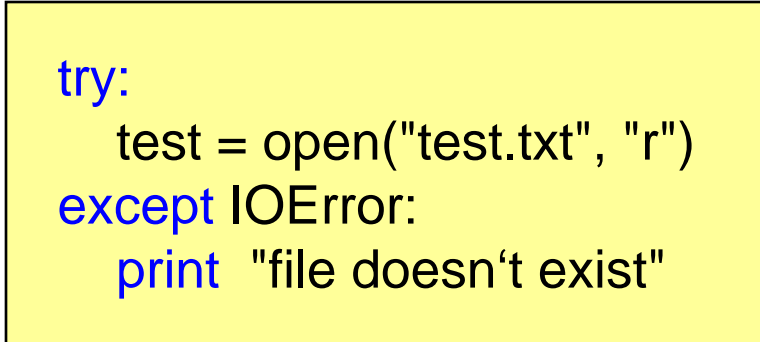

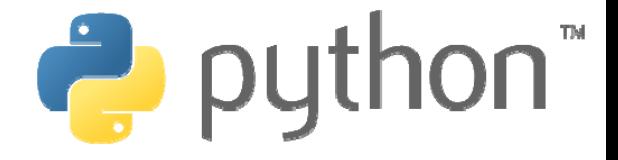

### **Random Module**

- The module random contains function to create random numbers, lists etc.
- •randint(a,b) creates a random number of the interval [a,b]
- •random() creates a random float of the interval [0.0,1.0)
- •shuffle(list) randomly shuffles a list
- •Etc.
- •Object Random() contains all those functions as well

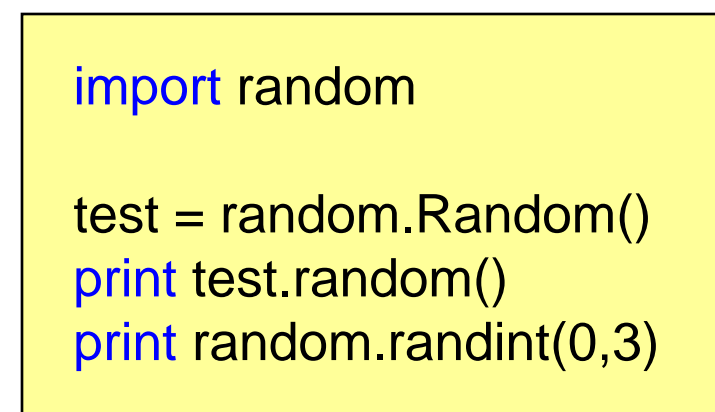

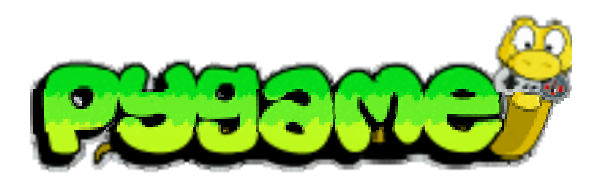

- Sam Lantinga, 1998: Simple DirectMedia Layer (SDL) framework, to simplify porting games among platforms
	- Common and simple way to create displays and process input abstracting from platform particularities
	- Originally written in C
- Pygame is a language binding for SDL to the Python language

Literature: W. McGugan, Beginning Game Development with Python and Pygame, Apress 2007

### **Where is Waldo ... I mean the Pygame API?**

 $\bullet$ http://www.pygame.org/ctypes/pygame-api/

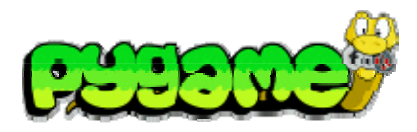

# **Pygame Modules**

**pygame.cdrom** Accesses and controls CD drives

**pygame.cursors** Loads cursor images **pygame.display** Accesses the display **pygame.draw** Draws shapes, lines, and points

**pygame.event** Manages external events

**pygame.font** Uses system fonts

**pygame.image** Loads and saves an image

**pygame.joystick** Uses joysticks and similar devices

**pygame.key** Reads key presses from the keyboard

**pygame.mixer** Loads and plays sounds **pygame.mouse** Manages the mouse **pygame.movie** Plays movie files

**pygame.music** Works with music and streaming audio **pygame.overlay** Accesses advanced video overlays **pygame** Contains high-level Pygame functions**pygame.rect** Manages rectangular areas**pygame.sndarray** Manipulates sound data**pygame.sprite** Manages moving images **pygame.surface** Manages images and the screen**pygame.surfarray** Manipulates image pixel data **pygame.time** Manages timing and frame rate

**pygame.transform** Resizes and moves images

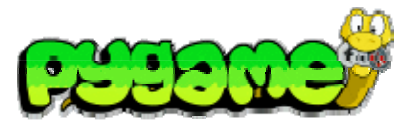

#### **Pygame Modules**

**Testing if Modules are available on a Platform**

Test:

if pygame.font is None: print "no font module"

> Some modules might not be available on a platform depending on the hardware settings. In this case Pygame sets them to None.

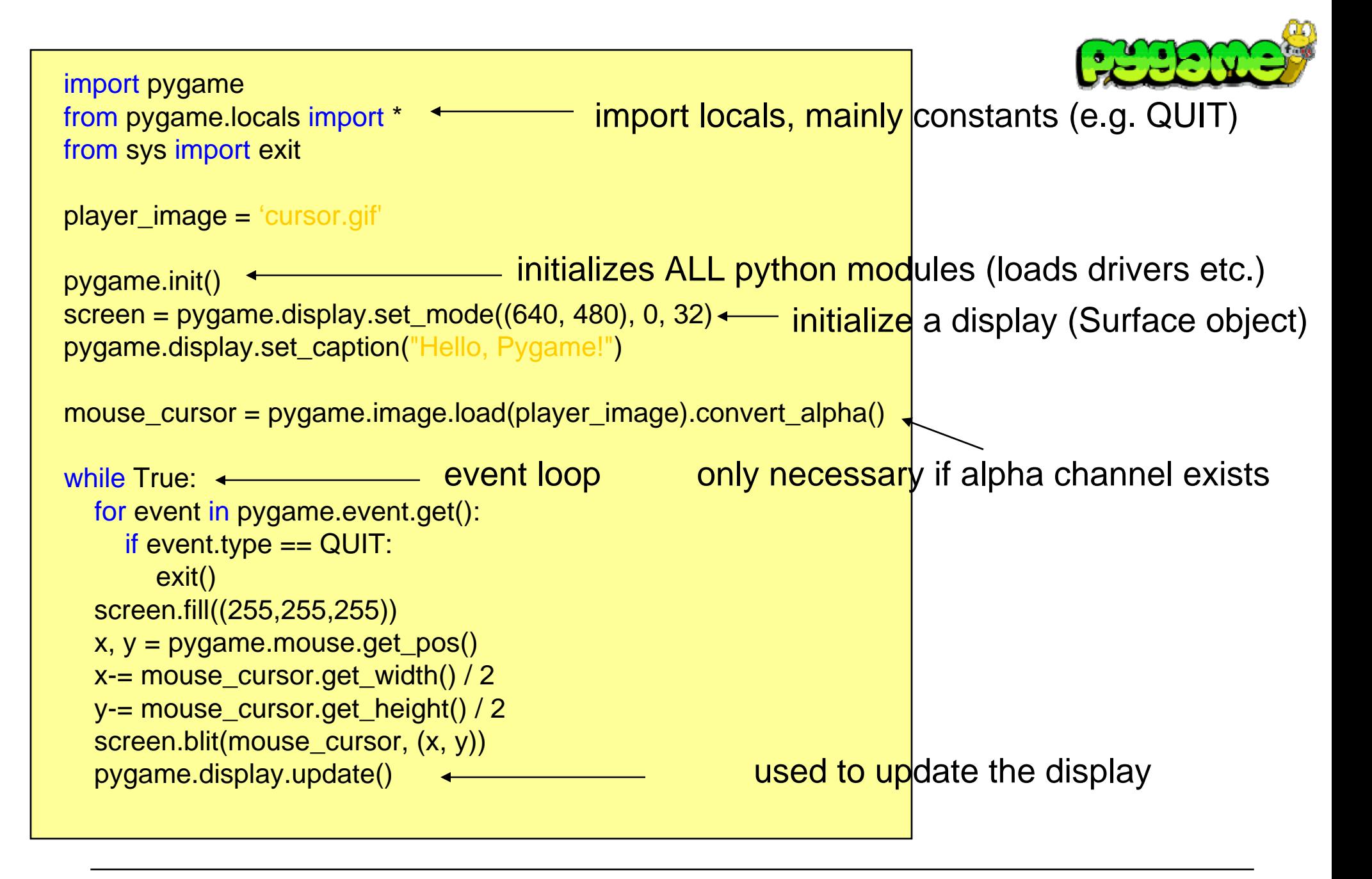

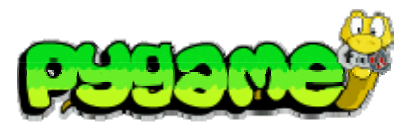

- •Module pygame.event
- •Generated all the time by different entities
- •Stored in an event queue
- •pygame.event.wait() waits until the list is not empty
- •pygame.event.get() returns a list of the last events
- •pygame.event.poll() returns the next event of the queue
- •The type of the event is specified by event.type

Print all events in the list:

for event in pygame.event.get(): print event.type

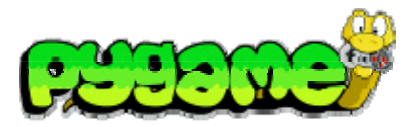

**Parameters**

- Events can have parameters
- Examples:
	- QUIT: no parameters
	- MOUSEBUTTONDOWN: pos, button
	- VIDEORESIZE: size, w, h
	- Etc.

Left click with the mouse:

```
if event.type == MOUSEBUTTONDOWN:
  if event.button == 1:
     print event
```
Output:

<Event(5-MouseButtonDown {'button': 1, 'pos': (231, 207)})>

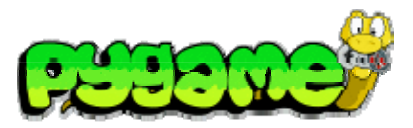

**Mouse Events**

- • MOUSEMOTION: pos, rel, buttons
	- Example print event:

<Event(4-MouseMotion {'buttons': (1, 0, 0), 'pos': (660, 313), 'rel': (-4, -4)})>

- •MOUSEBUTTONDOWN: pos, button
- •MOUSEBUTTONUP: pos, button
- • Example: check whether the left mouse button is pushed during mouse movement

if event.type == MOUSEMOTION: if event.buttons[0] == 1: pass # or do something

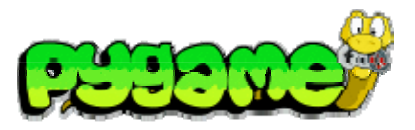

#### **Keyboard Events**

- •KEYDOWN: unicode, key, mod
- KEYUP: key, mod
	- key is the number of the key that has been pressed
	- mod represents combination keys like alt, ctrl and shift
	- unicode is the unicode value of the pressed key
- •Example: check whether the left key has been pressed

if event.type == KEYDOWN: if event.key == K\_LEFT: pass # or do something

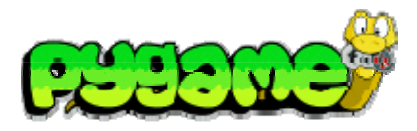

#### **(un)blocking events**

- • pygame.event.set\_blocked(events) blocks events from the event queue
- $\bullet$ pygame.event.set\_allowed(events) unblocks the events
- •Example: block all keyboard events

pygame.event.set\_blocked([KEYDOWN,KEYUP])

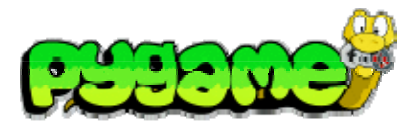

#### **custom events**

- •pygame.event.post(event) posts a user event
- The value for events created by the user must have the value of USEREVENT or higher
- •Example:

```
MMPROCKS = USEREVENT+1new_event = pygame.event.Event(MMPROCKS, message="MMP Rocks")
pygame.event.post(new_event)
```
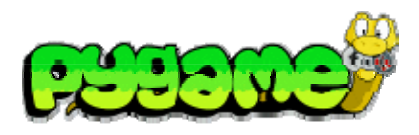

#### **Fonts**

- •pygame.font.SysFont(font,size) loads a system font
- •pygame.font.Font(font,size) loads a font from a file
- • Font.render(text,aliasing,color,bg\_color) creates a surface of a text
- •Example:

test\_font = pygame.font.SysFont("arial", 16)  $test\_surface = test\_font.render("test", True, (0, 0, 0))$ screen.blit(test\_surface,(0,0))

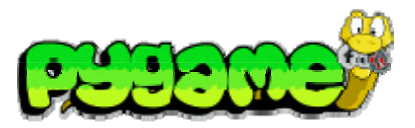

#### **Images**

- •Pygame can load different image types:
- JPG
- PNG
- $\bullet$ GIF (non animated)
- $\bullet$ BMP
- PCX
- $\bullet$ TGA (uncompressed)
- TIF
- $\bullet$ LBM (and PBM)
- $\bullet$ PBM (and PGM, PPM)
- $\bullet$ XPM
- • Images are loaded by pygame.image.load(image) (returns a Surface object)

Ludwig-Maximilians-Universität München<br>  $\blacksquare$ 2 - 17 **Multimedia-Programmierung – 2 - 17** 

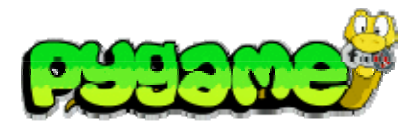

#### **Images**

- Saving is limited to:
	- BMP
	- JPEG
	- PNG
	- TGA
- Images are saved by pygame.image.save(surface,file)

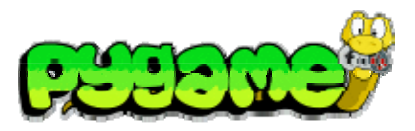

### **Surfaces**

#### **Creating a Surface**

- Surface objects are containers for images
- Used as canvases
- •Even the Pygame screen is represented as a Surface
- Several functions return a Surface object (e.g. pygame.image.load(image) )
- Blank surfaces can be created by calling the constructor pygame.Surface((100,100))

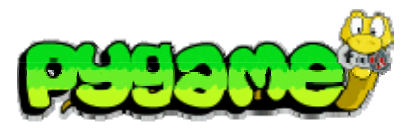

### **Surface 2 Image**

- •Any surface can directly be stored as an image
- •pygame.image.save(surface, name)

Example:

pygame.image.save(screen, "name.png")

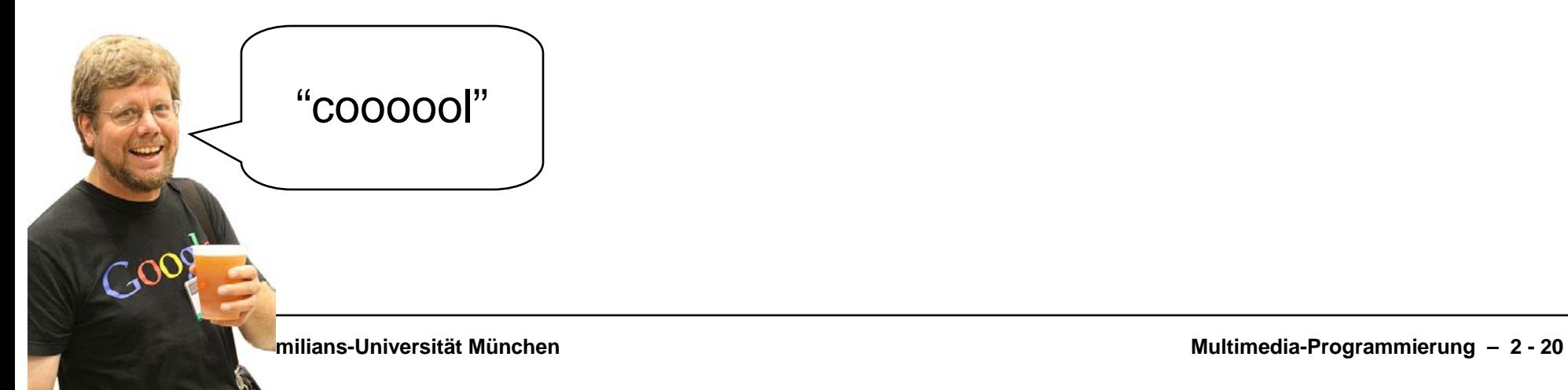

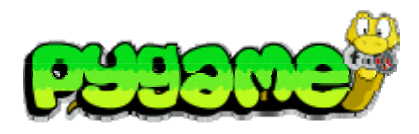

# **Surfaces**

#### **Converts**

- •Converts are used to convert surfaces to an efficient format
- Use convert() or convert\_alpha() if the image contains transparency

Example:

mouse\_cursor = pygame.image.load(player\_image).convert\_alpha()

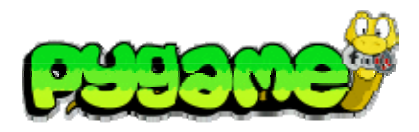

#### **SurfacesClipping**

#### •If clipping is set, only pixels in that area will be displayed

- set\_clip(Rect)
- $\bullet$ set\_clip() resets the clipping area

Example:

screen.set\_clip(100,100,200,200)

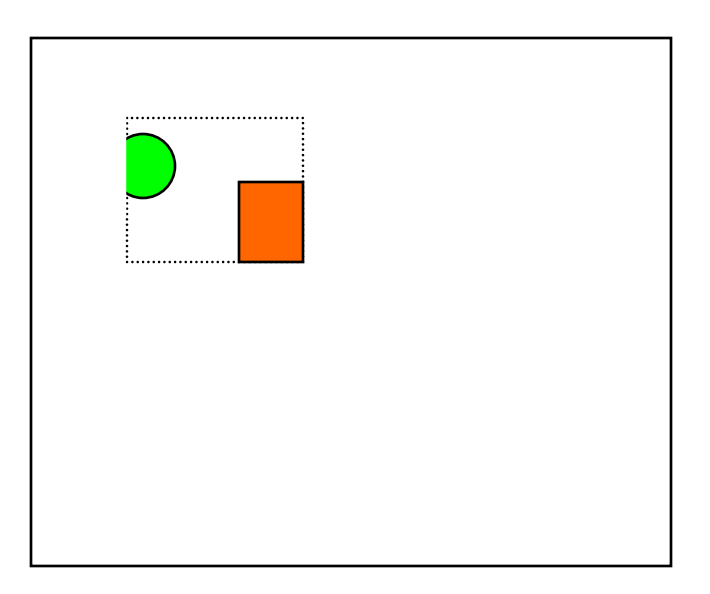

### **Surfaces**

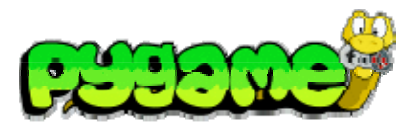

**Filling and Setting and Getting Pixels** 

- •fill(color) fills the surface with the defined color
- set\_at(pos,color) can be used to manipulate single pixels
- •get\_at(pos) returns the pixel color of a surface

Set pixel 10,10 to black:

screen.set\_at((10,10),(0,0,0))

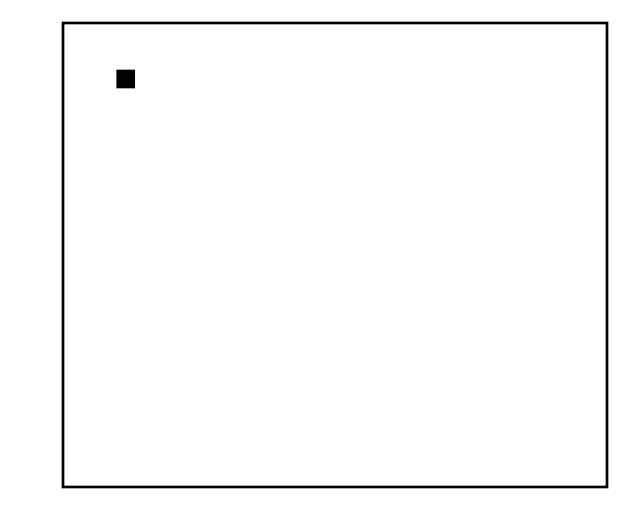

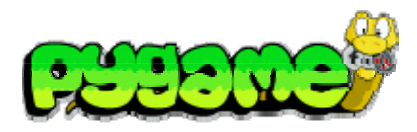

#### **SurfacesBlitting**

• blit(source,pos,sourcerect=None) copies pixel data from one surface to another

Copy test\_surface to 0,0:

mouse\_cursor = pygame.image.load("cursor.gif").convert\_alpha() screen.blit(mouse\_cursor, (0, 0))

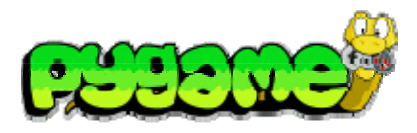

### **Drawing**

- • pygame.draw.rect(surface,color,rect,width=0) draws a rectangle to a surface
- • pygame.draw.polygon(surface,color,pointlist,width=0) draws a polygon to a surface
- pygame.draw.circle(surface,color,pos,radius,width=0) draws a circle to a surface
- • pygame.draw.arc, pygame.draw.ellipse, pygame.draw.line etc.

Draw an empty circle:

pygame.draw.circle(screen,(0,0,0),(100,100),100,1)

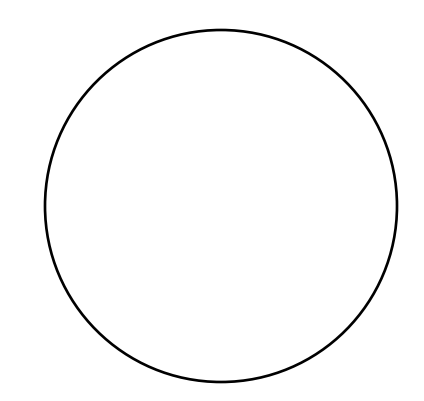

### **Useful Links**

• Pygame API !!!! http://www.pygame.org/ctypes/pygame-api/